bleton Live 9 is dus zeker geen<br>
'cosmetische' update en ik vind c<br>
hele goede keuze! Live is qua la 'cosmetische' update en ik vind dat een hele goede keuze! Live is qua lay-out, workflow en vormgeving zo goed doordacht; dat moet je zo laten. Dus de kleuren, de opzet met twee schermen (Session View en Arrangement View) zijn allemaal ongewijzigd gebleven. Maar wat is er dan wel anders in versie 9 ten opzichte van versie 8? En verdient deze update het om een heel versienummer omhoog te springen, of is Live 9 eigenlijk Live 8.5? We moeten hiervoor wat dieper graven dan het opstartscherm...

# **Automatisering**

• diverse video's c over werken met Live  $\bullet$  demoversie

Veel mensen die met Live werken, gebruiken alleen maar Arrangement View. Op zich begrijpelijk, omdat Live daar lijkt op de andere daw's, namelijk met een tijdlijn die van links naar rechts loopt. Maar wat ik juist interessant vind aan Live, is de Session View, waarin je loops, fx, midiclips, enzovoorts naar believen kunt aan- en uitzetten alsof je een instrument aan het bespelen bent. Live is in Session View de ultieme groovebox, looper en realtime fx machine. Alles wat een MPC, TR, phrase sampler, Kaoss Pad of wat voor ding dan ook zou willen zijn, dat is Live.

## **SPECIFICATIES**

Envelopes die je daar ziet, bestaan uit lijnen en punten. Elk punt is een wijziging, een lijn is de weg van het ene punt naar het andere. Mooie toevoeging is dat deze lijnen nu niet alleen recht maar ook gebogen kunnen zijn. De lijn genereert dus ook data, niet alleen de punten. Het plaatsen van nieuwe punten is ook beter georganiseerd, wat weer helpt in de workflow.

- multitrack recording tot 32-bit/192kHz
- ongelimiteerd aantal instrumenten, audio- en midi-effecten per project
- group tracks multiple automation lanes • track freeze
- 
- time signature changes automatic plug-in delay compensation
- warping en realtime timestretching
- host voor vst- en audio units-plug-ins
- rewire • 5 synths en 3 samplers
- 390 drumkits
- 3000 sounds 4000 audio- en midiloops • 34 audio-effecten
- 7 midi-effecten
- ondersteuning way, aiff, mp3, ogg vorbis, flac • werkt met alle midi-
- controllers

 $\rightarrow$ 

Live is begonnen als een audio only-programma. Gelukkig werd midi al snel toegevoegd. Nuttig, want ie ziet talloze hardwaresynths met midi

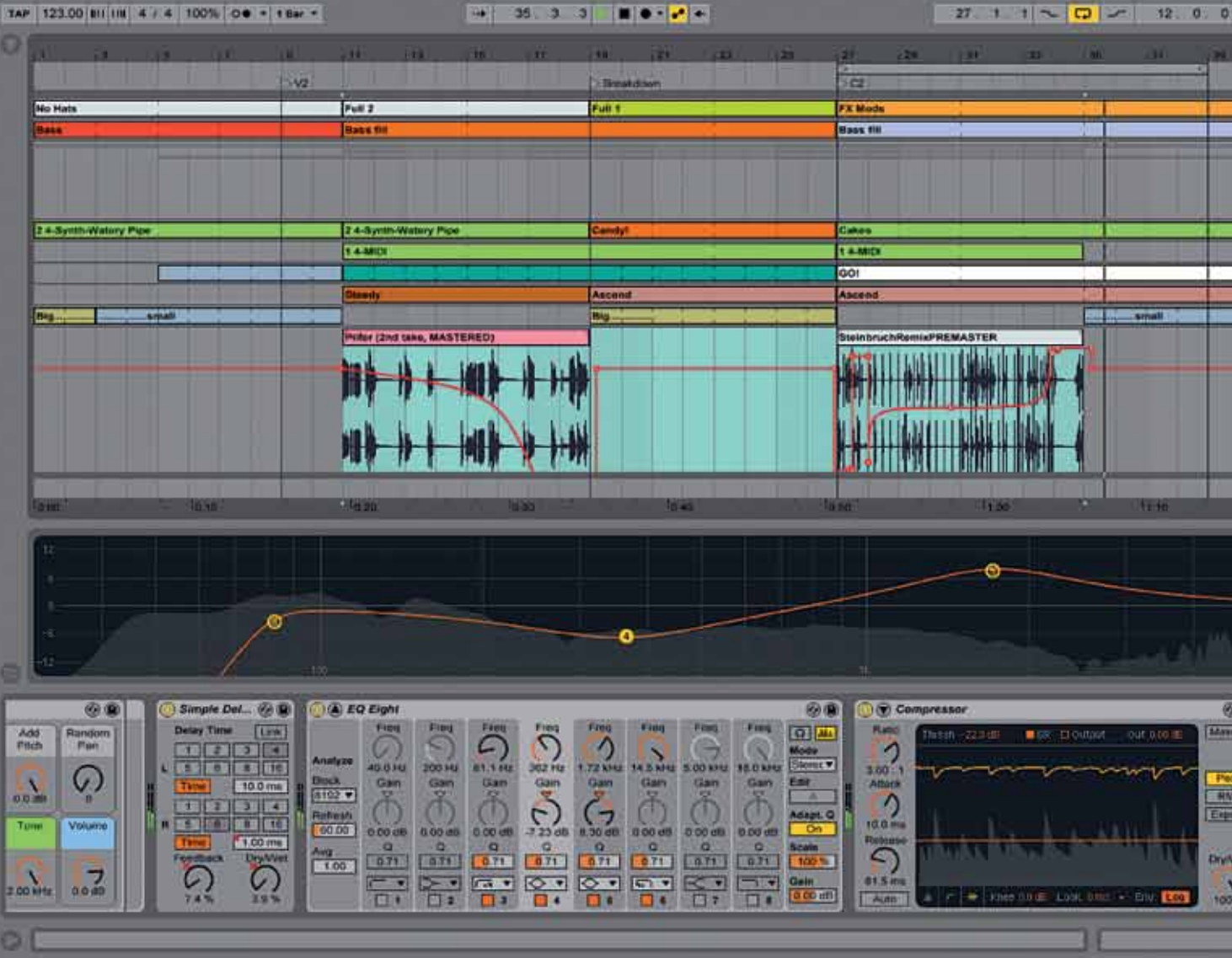

# *Mooie, kleine details die er onopvallend in verstopt zitten, maken het werken met Live 9 wel gemakkelijker*

# Naadloze overgang

**Bij een update krijgt een programma vaak ook een nieuw smoeltje, zonder dat daar echt reden toe is. Gelukkig is Ableton bij de update van Live naar versie 9 niet in deze valkuil getuimeld.**

## **door Allard Kriiger > allard@interface.nl**

Toch waren er nog wel wat details in Session View die voor verbetering vatbaar waren. In Session View werk je met clips, die zijn onderverdeeld in rijen en kolommen. Een kolom is gelijk aan een track. Bijna als Excel eigenlijk. In een zo'n blokje kun je een stukje audio of midi opnemen of inslepen, en dat vervolgens afspelen door erop te klikken. Stel nou dat je daarin het volume, panorama of een andere parameter zou willen automatiseren, dan kan dat nu in versie 9. Daarvoor kon dat eigenlijk ook wel, maar dan moest je het handmatig intekenen. Nu kun je het met de muis of via een midicontroller spelen en dan gelijk opnemen. Je vindt die automatisering dan terug op de plek waar je in versie 8 zat in te tekenen.

Van versie 9 van Live zijn drie verschillen

- verkrijgbaar: Live 9 Intro: gelimiteerde functies, 700+ Sounds (4GB), 3 instrumenten, 26 effecten
- Live 9 Standard: alle functies, 1100+ Sounds (11GB), 3 instrumenten,
- 37 effecten Live 9 Suite: alle functies, 3000+ Sounds (54GB), 9 instrumenten, 40 effecten, Max 4 Live Voor meer details, zie ww.ableton.com/en/live. ....................<br>ieature-comparison

# **Midi**

− ook ikzelf heb weer een hardwaremidiomgeving met 320 midikanalen. Niet allemaal in gebruik, hoor, er is wat rek. Midi is mijns inziens inmiddels onontbeerlijk voor Live en dat maakt het vreemd dat de midimogelijkheden zo basaal zijn. In Live 9 is dat nog steeds zo, maar er zijn enkele cruciale verbeteringen en aanvullingen doorgevoerd. In de midi-editor is er een klein blokje bijgekomen, waarmee je midinoten kunt omkeren, spiegelen, de loop verdubbelen en de noten legato maken. In

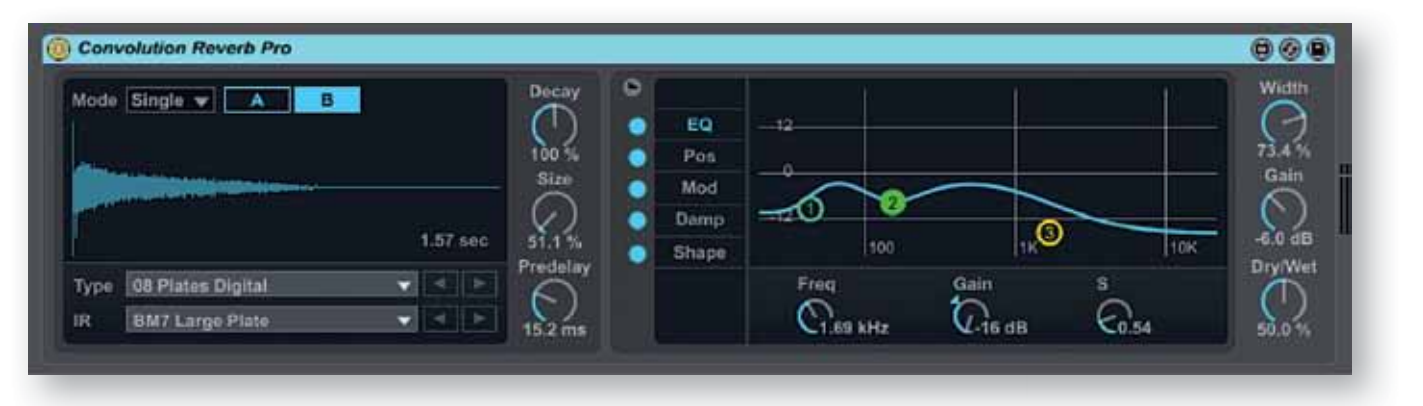

Live 9 zitten de meest relevante midifuncties in de standaard midi-editor. Heel basic, maar echt nuttige compositie tools. Hulde. Ook is er iets veranderd aan hoe je noten verplaatst. Je hoeft niet langer de grid uit te zetten om ook kleine verplaatsingen te maken, en tijdens het verplaatsen zie je nu ook de oorspronkelijke positie. Noten klinken nu ook wanneer je ze selecteert, wat enorm veel gedoe scheelt bij het aanpassen van details. Mooie, kleine details die onopvallend in Live 9 verstopt zitten. Sommige zijn zo vanzelfsprekend en onopvallend dat je ze nauwelijks opmerkt, maar ze maken het werken met Live wel gemakkelijker.

Een andere welkome miditoevoeging is een program change-veld, waarbij je MSB, LSB en een program change-nummer kunt invoeren. Handig voor softsynths die luisteren naar dat midicommando, maar ook voor iedereen met

hardwaresynths. Zo kun je Live 9 gebruiken voor bijvoorbeeld een midi total recall aan het begin van je song, en voor programmawisselingen tussendoor.

Opvallend detail daarbij is dat de Live instrumenten zelf daar niets mee kunnen, omdat die geen presets hebben. Tenminste, niet op die manier georganiseerd. Presets bestaan uit nieuwe instanties van hetzelfde apparaat (bijvoorbeeld Operator of Analog). Helaas zijn er ook genoeg vst's die niet op midi program changes reageren, zelfs van gerenommeerde merken, dus het is een kwestie van uitproberen.

# **Toveren**

Een andere aanwinst is de audio to midi convertor. Je selecteert een audioclip en met het commando Convert To Midi maak je

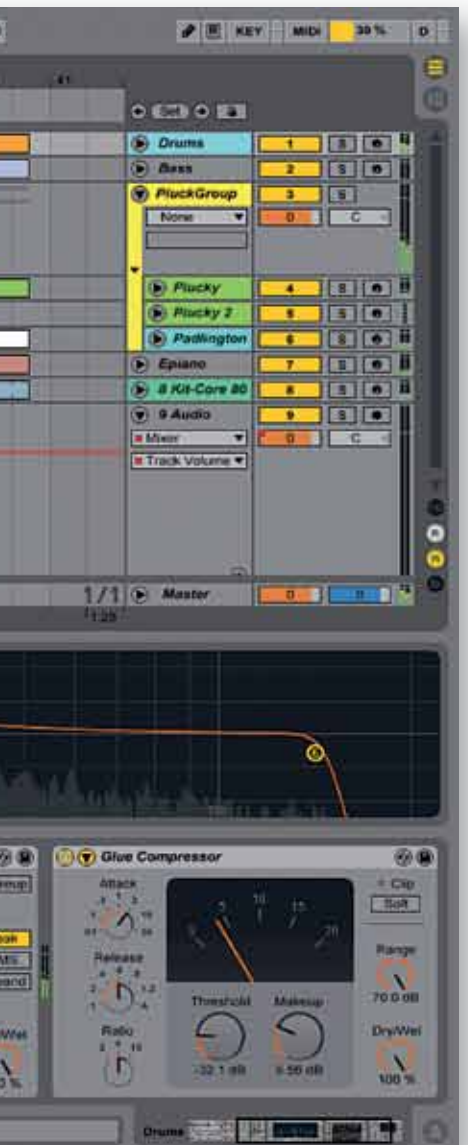

er een midibestand van. Daarvoor zijn drie algoritmes beschikbaar, namelijk Harmony, Melody of Drums. En echt: het werkt. Sterker nog: het werkt fantastisch! Natuurlijk is het heel aardig om hiermee een drumloop om te

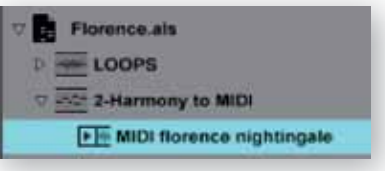

zetten naar een midigroove, zodat je er zelf wat in kunt editen, maar het is ook heel leuk om een door jou geneuried melodietje om te zetten in die pakkende JP-8080 technohook. En je hoeft het niet bij mensen te houden: trek aan je kat, doe je hond tussen de deur,

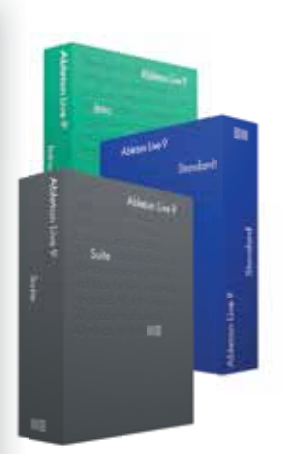

# **DE DRIE SMAKEN VAN LIVE**

**audio to midi**

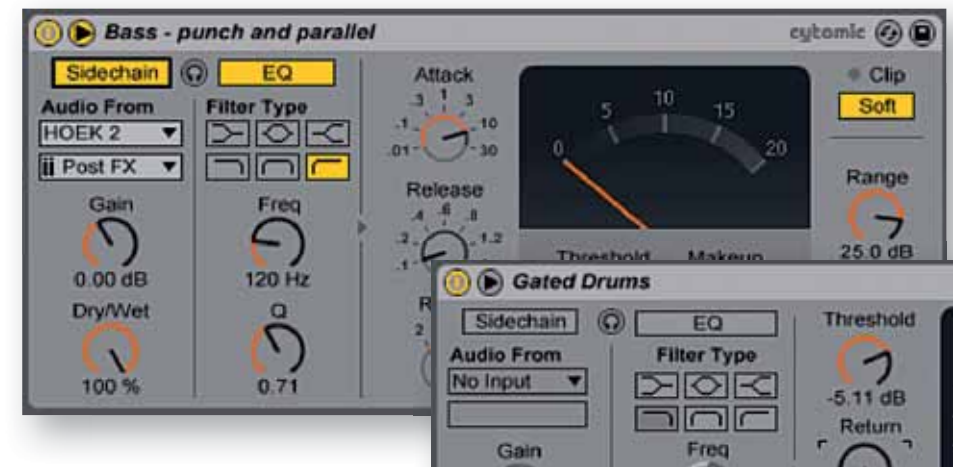

# **HET OORDEEL**

- **+** natuurlijk aanvoelende verbeteringen<br>
 visuele feedback op veel punten verl
	- visuele feedback op veel punten
- automatisering breder inzetbaar<br>• integratie Max 4 Live
- Timeline Locator niet te verslepen met de muis **–**

Live 9 live

De Session View wordt veel gebruikt wanneer je Live gebruikt voor, inderdaad, liveshows. In het grid staan de tracks verticaal uitgelijnd en op elke track kun je een reeks clips plaatsen. Horizontaal vormen meerdere tracks met clips op dezelfde verticale positie dan een scene. Deze kun je rechts op het scherm triggeren, zodat alle clips in de scene tegelijk spelen. Zo bouw je een nummer per scene op en kun je op elk moment besluiten om een hele scene of enkele clips daaruit aan of uit te zetten. Nieuw in Live 9 is de mogelijkheid om ook automatisering in de clips op te nemen. Daarvoor moet de knop Automation bovenaan het scherm aan staan. Door vervolgens de opnameknop in te drukken, registreert Live alle parameterveranderingen die je uitvoert tijdens het afspelen. Als er al automatisering stond, dan wordt deze overgedubd. Het handige daarvan is dat de oorspronkelijke waardes weer hersteld worden wanneer je de clip opnieuw triggert.

Mocht je een clip willen overnemen vanuit Session View in Arrangement View, dan wordt de automatisering netjes meegenomen. Omgekeerd geldt dit ook wanneer je een selectie van een arrangement naar de Session View kopieert. Voor liveoptredens betekent dit dat je niet alleen meer parameters vooraf in je set kunt klaarzetten (zoals filter sweeps of pitchveranderingen), maar ook dat je deze op elk

moment kunt aanpassen en − als je iets geweldigs maakt door aan de knoppen te draaien − je dit dus kunt opslaan en hergebruiken. Wil je dat niet, dan keert de clip gewoon terug naar zijn originele stand wanneer je hem opnieuw triggert.

De curves van de automatisering zijn net als in het arrangement ook vloeiend in te stellen met convex- en concave-vormen. Het ligt voor de hand dat met name bij het live spelen, de Push controller ook een grote rol zal gaan spelen. Daarom is het vreemd dat er verder niets aan de Session View is verbeterd. Zo is het nog steeds niet mogelijk om de ingebouwde virtuele instrumenten per clip te laden met een bepaalde preset of set van samples. Hoewel je wel program changes aan een clip kunt toewijzen, reageren de instrumenten daar niet op. Dat maakt de ingebouwde sets van effecten en instrumenten lastig bruikbaar in een liveset die uit meerdere tracks bestaat, waarbij je steeds andere geluiden nodig hebt. Bij externe vst/au-plug-ins worden wel program changes ondersteund.

De EQ Eight heeft verbeterde filters, en je ziet nu een weergave van het frequentiespectrum van de bewerkte audio. Die weergave kun je ook

> De enige nieuwe toevoegingen in Clip Edit zijn de bewerkingen van mididata zoals inverse en reverse, en de duplicateknop. Deze kennen we uiteraard al uit Arrangement View, maar zijn nu ook beschikbaar in clips in de Session View. (Stefan Robbers)

opnemen, converteren en je hebt een unieke >> midifile. Ik heb van het internet de opname van een Edison wasrol gedownload, met de stem van Florence Nightingale. Bijna onverstaanbaar, met een bak ruis waarvoor de Middelandse Zee een jaar lang eb en vloed nodig heeft. Daarop heb ik de harmony convertor losgelaten, en het resultaat is werkelijk fantastisch. Elke stembuiging, volume, toonhoogte wordt eruit gepikt en keurig in midinoten omgezet. Automatisch laadt Live 9 een pianoklank mee en daarmee wordt dan je verse midifile afgespeeld. Je kunt dat natuurlijk door een ander vst- of Live instrument vervangen. Ik ben van plan een album te maken, gebaseerd op dit soort experimenten. Wie doet er mee?

# **Diversen**

Voorheen kon je in Live van clips in de Session View, tracks in de Arrangement View maken. Nu kan dat ook andersom. Als je een gedeelte van de tijdlijn selecteert, kun je die omzetten naar een scene in de Session View, met keurig alle sporen als clips onder elkaar. Een ander dingetje dat soms handig kan zijn: je kunt audiotracks en miditracks een default-instelling geven. Bij het maken van een nieuwe track zitten je favoriete effecten of instrumenten al in de track.

Verbeteringen wat betreft workflow (zoals de browser), wat betreft gebruiksgemak (zoals bij de eq), wat betreft klank bij de compressoren en eq, en voor de bezitters van de Suite-versie, onbegrensde mogelijkheden van Max 4 Live. De goede zaken zijn behouden, zoals de lay-out en de opzet van het programma. Dus het is Live zoals je het al kende, met de juiste verbeteringen. Natuurlijk zijn er altijd dingen die we nog missen. Sommige hebben te maken met bepaalde conceptuele keuzen, zoals de instrumenten van Live die niet luisteren naar program changes. Andere zullen we misschien nog zien in een volgende update, zoals videoclips die je op dezelfde manier kunt inzetten

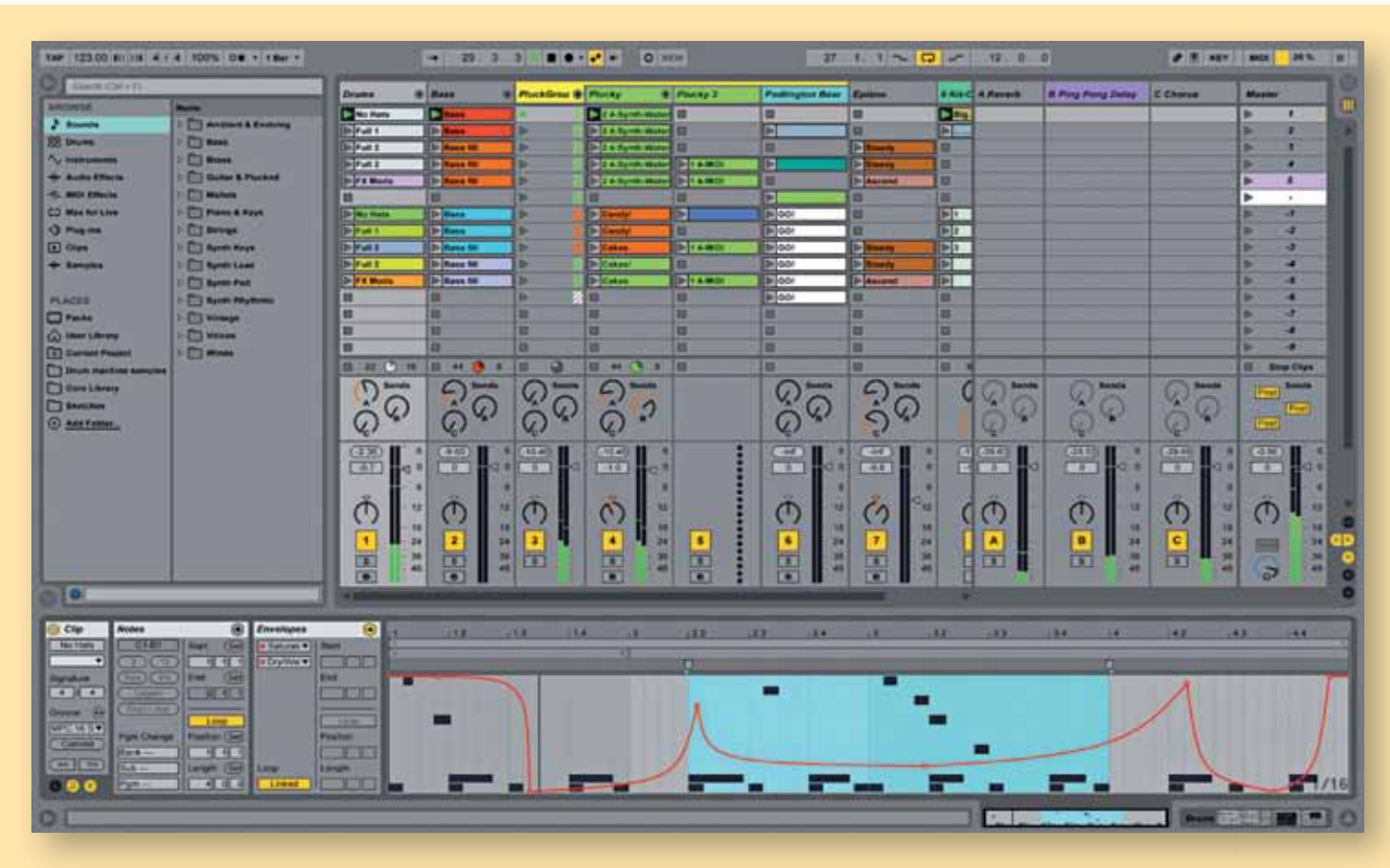

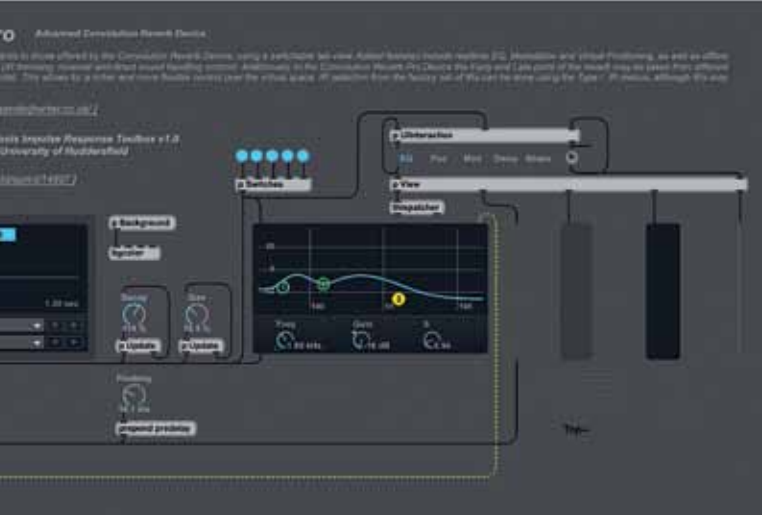

De meest in het oog springende verandering is de nieuwe browser. Ik weet nog niet of ik het een verbetering vind, want ik vond de oude ook prima, maar nu heb je twee kolommen met in de linkerkolom een soort hoofdstukindeling (Categories), en in de rechter je bestanden. Het searchveld daarboven kan handig zijn als je de naam weet van wat je zoekt. Het werkt als een filter op je bestanden. Overigens alleen op bestandniveau, niet op mapniveau.

# **Glue en EQ Eight**

Live 8 had al een hoop instrumenten en effecten, maar Live 9 natuurlijk meer en betere. Een verbetering is zeker de Glue compressor, die tussen de bij Live geleverde compressors eindelijk een beetje oké werkt en klinkt. Deze compressor is gebaseerd op 'de klassieke buscompressor uit een beroemd mengpaneel van de jaren tachtig', aldus de handleiding. Welke precies – waarschijnlijk de SSL – is niet te zien, want de vormgeving is klassiek

Ableton, maar met vu-meter. De Glue compressor leent zich prima voor sidechainen, waarbij de sidechain is voorzien van een filter met vergelijkbare instellingen als die van de eq die we nog uit Live 8 kennen, maar dan met maar één band. Glue werkt duidelijk en de visuele feedback is ook goed.

loskoppelen en dan is dat groot en duidelijk af te lezen, geen gepriegel meer. Zo zijn er nog wat verbeteringen, zoals aan de standaard compressor, het Gate effect en het Multiband Dynamic Device, waarbij ik de visuele feedback en sidechaining-mogelijkheden wil noemen. Ableton Live 9 is natuurlijk ook compatibel met

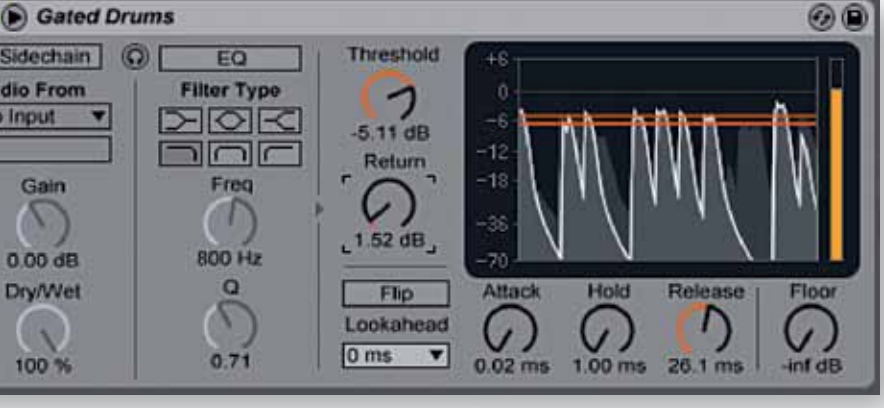

de Ableton Push hardwarecontroller, maar

daarover in een volgend nummer meer... **Max 4 Live**

Met de Suite versie van Live 9 krijg je Max 4 Live erbij. We gaan daar nu niet heel diep op in, maar het betekent onder meer dat je er nog eens 26 nieuwe instrumenten en effecten bij krijgt. En natuurlijk de mogelijkheid om zelf

devices te maken. Daarvoor zul je je wel in Max 4 Live moeten verdiepen, en dat is bepaald een abstract gebeuren. Maar het kan. Degenen die zich niet zo aangesproken voelen om hun wiskundekennis af te stoffen, kunnen zich verheugen op de reeds bestaande effecten en instrumenten voor Max 4 Live, waarvan er een aantal meegeleverd worden. Bij het inslepen van een Max 4 Live device moet je wel even wachten terwijl het programma opstart.

Ik heb wat rondgesnuffeld in het bijgeleverde aanbod. Sommige dingen klinken als inspiratieloze gratis vst's (Additive Heaven), andere klinken onverwacht vet (Baseline, Drumsynth), sommige zijn wel grappig (Church Bells), andere zijn volstrekt belachelijk (Laverne), weer andere zijn eigenlijk alleen geschikt voor educatieve doeleinden en dan is er nog een stel dat voor individuele projecten lijkt te zijn ontwikkeld (zoals Vocalese). Maar goed, je kunt al deze dingen als basis gebruiken voor iets wat je zelf gaat maken. Dat is tof.

Bij de Max 4 Live mididevices zitten ook een paar leuke, zoals random note generators, step sequencers en een midi-lfo. Met die laatste kun je verrassend veel dingen doen. Bij de Tapeotronic (een gratis vst-mellotron emulator) kun je bijvoorbeeld met die M4L lfo de soundselectieschakelaar automatisch laten morphen tussen de drie presets van het ding. Iets wat zonder die M4L lfo niet (of moeizaam) kan!

# **Conclusie**

Live was al goed en met Live 9 zijn er eigenlijk alleen maar zinvolle verbeteringen toegevoegd. **Convolution Reverb Pro Contract Contract STERN AND COMM** فسنست فصنا

> als audio- en midiclips en de timeline cursor die ik graag zou kunnen verslepen met de muis of met een jog wheel. Al met al is dit een naadloze update waarmee je als gebruiker meteen aan de slag kunt en waar de nieuwigheden als vanzelf gebruikt worden. En zo zijn het programma, de toevoegingen en nieuwigheden zeker het nieuwe cijfer waard: een 9. ■

**INFO**

• **Prijs incl. (boxed versies):** - Intro € 99,- - Standard € 399,- - Suite € 649,- - Max 4 Live € 149,- • **Distributie:** Media Satellite, info@media-satellite.com • **Internet:** www.media-satellite.nl www.ableton.com